# Ohio eTPES Teacher User Guide

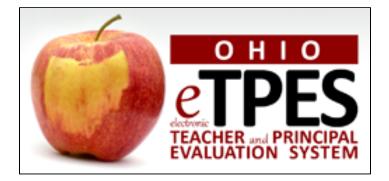

# **Ohio Electronic Teacher and Principal Evaluation System**

Software Version 4 (2015-2016 Academic Year) November 2015

# Teacher: Table of Contents

| 1. | Int | roduction                                              | 3  |
|----|-----|--------------------------------------------------------|----|
|    | a.  | Activation Email                                       | 4  |
|    | b.  | Name Changes                                           | 4  |
|    | c.  | Logging In                                             | 5  |
|    | d.  | Trouble Logging In                                     | 6  |
|    |     | Forgot Username                                        | 6  |
|    |     | Forgot Password                                        | 8  |
|    | e.  | Logging Off                                            | 10 |
|    |     |                                                        |    |
| 2. | Но  | me Tab                                                 | 11 |
|    |     |                                                        |    |
| 3. | Us  | er Profile                                             | 13 |
|    | a.  | View Your PIN                                          | 14 |
|    | b.  | Generate New PIN                                       | 14 |
|    | c.  | Change Password                                        | 15 |
|    | d.  | Change Email Address                                   | 15 |
|    | e.  | Staff Assignment                                       | 16 |
|    | f.  | Staff Assignment Removal                               | 17 |
|    | g.  | Evaluator Credentials                                  | 17 |
|    |     |                                                        |    |
| 4. | Ev  | aluations Tab                                          |    |
|    |     | Evaluation Screen General Information                  | 18 |
|    |     | View Previous Years' Evaluations                       | 20 |
|    |     | Download/Print All Completed Forms                     | 20 |
|    |     | Evaluation Forms List                                  | 22 |
|    |     | Evidence and Artifacts                                 | 23 |
|    |     | Evaluation Forms General Information                   | 25 |
|    |     | Evaluation Forms                                       | 27 |
|    |     | Optional Self-Assessment                               | 27 |
|    |     | Step 1: Professional Growth Plan and Improvement Plans | 29 |
|    |     | Step 2: Formative Assessment                           | 35 |
|    |     | Step 3: Student Growth Measures (SGM)                  | 44 |
|    |     | Step 4: Summative Evaluation                           | 44 |
|    |     |                                                        |    |
| 5. | Re  | ports Tab                                              |    |
|    | a.  | Download/Print All Completed Forms                     | 45 |
|    |     |                                                        |    |
| 6. | He  | lp Tab                                                 | 46 |

# Teacher: Introduction to eTPES

In May 2009, the Ohio Principal Evaluation System framework was approved by the State Board of Education, and in November 2011, the framework for the Ohio Teacher Evaluation System was approved. Ohio's electronic Teacher and Principal Evaluation System (eTPES) was named as a project in Ohio's Race to the Top Grant (2010), and made possible through RttT funds. Work began on the design and development of the project with the vendor, RANDA Solutions, in November 2011.

The goal of the eTPES project is to automate the Teacher and Principal evaluation frameworks using Web-based technology. Ohio eTPES will follow the adopted framework components. The electronic system will allow Evaluators and Educators secure access to document, store evidence and complete the evaluation process in a standard Web browser. Steps will lead Evaluators through the process and determine Educator performance based on performance rubrics. A final summative rating (based on the components) for Principals and Teachers will be generated through the system.

# **Teacher: Access to eTPES**

### **Activation Email**

Initially, Teachers are sent an activation email from their Principal.

Existing users of eTPES will not need an activation email every year. They will use their username and password from the previous year.

If this is the first time accessing eTPES, use the activation email to set up your account. The activation email will be from no-reply@ohiotpes.com. The email contains a link to activate the eTPES account and set up the password. In addition, the activation email will contain your eTPES username.

If you did not receive an activation email, contact your Principal. Activation emails may take 10-15 minutes before the email arrives. Be sure to check your junk or spam folders.

Below is an example of the activation email.

Welcome to eTPES, The electronic Teacher and Principal Evaluation System (eTPES) is now available for your account activation and password creation at <LINK>. Please use https://www.ohiotpes.com/ for site access after your initial account activation is complete. Navigate to the secure website listed above, enter your new username, setup your password and begin the evaluation process. Once you log into eTPES, click on the HELP tab to access links to videos, user guides and customer support. Additional help resources are posted on ODE's website at the following link: http://education.ohio.gov/Topics/Teaching/Educator-Evaluation-System/District-Educator-Evaluation-Systems/eTPES-Help eTPES is a product developed through funding from the Race To The Top Grant by the Ohio Department of Education. eTPES is hosted and maintained outside of ODE's computing environment. It was designed to streamline the teacher and principal evaluation process, and it is available to your district at no cost. If you have eTPES technical questions, please contact us at: support@OhioTPES.com If you have policy questions regarding OTES and OPES in the eTPES system, please contact us at: eTPES@education.ohio.gov

Thank you

# Name Changes

In order to change a first or last name in eTPES, the teacher must make the change in ODE's SAFE system. Once the name is updated in the ODE (CORE Educator Profile and SAFE) systems, the name will automatically change in the eTPES system the following day. Email eTPES support at support @ohiotpes.com if you would like to have your username updated.

# Logging In

To login to the electronic Teacher and Principal Electronic System (eTPES), access the browser from the desktop and go to the eTPES site, www.ohiotpes.com.

Δ

- eTPES is currently supported on the following browsers:
  Google Chrome most current version auto updated by provider unless disabled
  Firefox most current version auto updated by provider unless disabled

  - Safari 6 (or higher)
  - Microsoft Internet Explorer 10 (or higher)

|       | ogin Page 🗙 📃            |
|-------|--------------------------|
| ← → C | https://www.ohiotpes.com |

The login page below will appear.

| Username           | CALL REPORT OF THE CALL REPORT OF THE CALL REPORT O |
|--------------------|----------------------------------------------------------------------------------------------------|
| Password           |                                                                                                    |
| Ecropt your userns | Sign In                                                                                                    |
| Forgot your userna | Viewing with Firefox (version 3                                                                                                    |

Enter username and password and click Sign In to proceed.

# **Trouble Logging In**

|                                          | TEACHER INSTRUCTIONS                                                                                                    |
|------------------------------------------|----------------------------------------------------------------------------------------------------|
| Do I need an Activation<br>Email?        | Existing eTPES users do not need an activation email each year. They will use their username and password from the previous year even when assigned to a different district or building.                                                                                     |
|                                          | New eTPES users will be sent an activation email by their Principal. The activation email will allow an account and password to be set up.                                                                                                    |
|                                          | I did not receive an activation email. What should I do?<br>It may take 10-15 minutes before the email arrives. Be sure to check your<br>junk or spam folders. The email will be from <u>no-reply@ohiotpes.com</u> .<br>If allotted time has passed, contact your Principal. |
| I Forgot my Username<br>and/or Password? | Use the Forgot your username? or Forgot your password? links on the login screen to retrieve your username or reset your password. You will need to enter your state id and email address.                                                                                   |
|                                          | What email address should I enter?<br>Enter the email address stored for you in eTPES. Typically this is your work<br>email address. If you do not know what email address to enter, check with<br>your principal.                                                           |
|                                          | What is my state id? Use the following link to search for your state id:<br>https://coreprodint.ode.state.oh.us/CORE2.3/ODE.CORE.EducatorProfile.UI/<br>EducatorSearch.aspx (link displayed on Forgot Username/Password screen).                                             |
|                                          | I didn't receive the email. What should I do?<br>It may take 10-15 minutes before the email arrives. Be sure to check your<br>junk or spam folders. The email will be from no-reply@ohiotpes.com.<br>If allotted time has passed, contact your Principal.                    |
|                                          |                                                                                                    |

## FORGOT USERNAME

Use the Forgot your username? link on the login page to retrieve your username.

Enter your State ID to locate your eTPES account. If you do not know your State ID, you can click on the following link:

https://coreprodint.ode.state.oh.us/CORE2.3/ODE.CORE.EducatorProfile.UI/EducatorSearch.aspx.

| Account Recovery                                                      |                                                                                                    |        |  |  |  |
|-----------------------------------------------------------------------|----------------------------------------------------------------------------------------------------|--------|--|--|--|
| f you forget your username, you can retrieve it in an e-mail message. |                                                                                                    |        |  |  |  |
| If you don't know your State ID, you c                                | Please enter your State ID to help us locate your account.<br>If you don't know your State ID, you can find it here:<br>https://coreprodint.ode.state.oh.us/core2.3/ode.core.EducatorProfile.UI/EducatorSearch.aspx |        |  |  |  |
| State ID:                                                             | example: OH1234567                                                                                                    | Submit |  |  |  |
| Back to Login                                                         |                                                                                                    |        |  |  |  |

The name and date of birth associated with the State ID entered will be displayed. If this is not your name and date of birth, please use the link above to find your correct State ID.

| Below is the name and date of birth associated with the state id entered. If this is not your name and date of birth, verify your state id using the link above and re-enter. |                                                                                                    |               |  |  |  |
|----------------------------------------------------------------------------------------------------|----------------------------------------------------------------------------------------------------|---------------|--|--|--|
| Name:                                                                                                    | Sally Teacher (zz5853436)                                                                                      |               |  |  |  |
| Date of Birth:                                                                                                    | 01/02/1990                                                                                                    |               |  |  |  |
| Please enter the email address                                                                                                    | Please enter the email address associated with your eTPES account (typically this is your work email address). |               |  |  |  |
| Email:                                                                                                    |                                                                                                    | Request Email |  |  |  |
| Back to Login                                                                                                    |                                                                                                    |               |  |  |  |

Next, enter the email address associated with your eTPES account (typically this is your work email address) and click on Request Email.

| Below is the name and date of birth associated with the state id entered. If this is not your name and date of birth, verify your state id using the link above and re-enter. |                            |               |  |  |
|----------------------------------------------------------------------------------------------------|----------------------------|---------------|--|--|
| Name:                                                                                                    | Sally Teacher (zz5853436)  |               |  |  |
| Date of Birth:                                                                                                    | 01/02/1990                 |               |  |  |
| Please enter the email address associated with your eTPES account (typically this is your work email address).                                                                |                            |               |  |  |
| Email:                                                                                                    | sally teacher@myschool.com | Request Email |  |  |
| Back to Login                                                                                                    |                            |               |  |  |

If the email address entered is not associated with your eTPES account you will receive an error message. Enter a different email address, or contact your Principal to confirm your email address in eTPES. Note: The eTPES Helpdesk cannot change your email address or provide the email address to you.

| Below is the name and date of birth associated with the state id entered. If this is not your name and date of birth, verify your state id using the link above and re-enter. |                                                                                                    |  |  |  |
|----------------------------------------------------------------------------------------------------|----------------------------------------------------------------------------------------------------|--|--|--|
| Name:                                                                                                    | Sally Teacher (zz5853436)                                                                                                    |  |  |  |
| Date of Birth:                                                                                                    | 01/02/1990                                                                                                    |  |  |  |
| Please enter the email address                                                                                                    | associated with your eTPES account (typically this is your work email address).                                                                                                    |  |  |  |
| Email:                                                                                                    | sally@myschool.com                                                                                                    |  |  |  |
|                                                                                                    | ot match the email address for this State ID as configured in eTPES. Please try a different email address, or<br>ipal to confirm your email address in eTPES. The eTPES Helpdesk cannot change your email address or |  |  |  |
| Back to Login                                                                                                    |                                                                                                    |  |  |  |

You will receive the following message when the email containing your username has been sent.

| Message fr | om webpage                                                                                                    |    |
|------------|----------------------------------------------------------------------------------------------------|----|
| <b></b>    | eTPES is sending your Username to<br>"sallyteacher@myschool.com" within the next five minutes<br>Check your email to get your Username. | i. |
|            |                                                                                                    | ок |

If you did not receive the email, be sure to check your junk or spam folders. The email will be from no-reply@ohiotpes.com. In addition, it may take 10-15 minutes before the email arrives. If the allotted time has passed, contact your principal.

### **FORGOT PASSWORD**

Use the Forgot your password? link on the login page to reset your password.

Enter your State ID to locate your eTPES account. If you do not know your State ID, you can click on the following link: https://coreprodint.ode.state.oh.us/CORE2.3/ODE.CORE.EducatorProfile.UI/EducatorSearch.aspx

| Account Recovery                                                                                                    |                           |  |  |  |
|----------------------------------------------------------------------------------------------------|---------------------------|--|--|--|
| If you forget your password, you can reset it using a website link that we provide in an e-mail message.                                                                                                    |                           |  |  |  |
| Please enter your State ID to help us locate your account.<br>If you don't know your State ID, you can find it here:<br>https://coreprodint.ode.state.oh.us/core2.3/ode.core.EducatorProfile.UI/EducatorSearch.aspx |                           |  |  |  |
| State ID:                                                                                                    | example: OH1234567 Submit |  |  |  |
| Back to Login                                                                                                    |                           |  |  |  |

The name and date of birth associated with the State ID entered will be displayed. If this is not your name and date of birth, please use the link above to find your correct State ID.

| Below is the name and date of birth associated with the state id entered. If this is not your name and date of birth, verify your state id using the link above and re-enter. |                                                                                   |     |  |  |  |
|----------------------------------------------------------------------------------------------------|-----------------------------------------------------------------------------------|-----|--|--|--|
| Name:                                                                                                    | Sally Teacher (zz5853436)                                                         |     |  |  |  |
| Date of Birth:                                                                                                    | 01/02/1990                                                                        |     |  |  |  |
| Please enter the email address associated with your eTPES account (typically this is your work email address).                                                                |                                                                                   |     |  |  |  |
| Please enter the email addres                                                                                                    | ss associated with your eTPES account (typically this is your work email address  | s). |  |  |  |
| Please enter the email addres                                                                                                    | ess associated with your eTPES account (typically this is your work email address | 5). |  |  |  |

Next, enter the email address associated with your eTPES account (typically this is your work email address) and click on Request Email.

| Below is the name and date of birth associated with the state id entered. If this is not your name and date of birth, verify your state id using the link above and re-enter. |                           |               |  |  |
|----------------------------------------------------------------------------------------------------|---------------------------|---------------|--|--|
| Name:                                                                                                    | Sally Teacher (zz5853436) |               |  |  |
| Date of Birth:                                                                                                    | 01/02/1990                |               |  |  |
| Please enter the email address associated with your eTPES account (typically this is your work email address).                                                                |                           |               |  |  |
| Email:                                                                                                    | sallyteacher@myschool.com | Request Email |  |  |
| Back to Login                                                                                                    |                           |               |  |  |

If the email address entered is not associated with your eTPES account you will receive an error message. Enter a different email address, or contact your Principal to confirm your email address in eTPES. Note: The eTPES Helpdesk cannot change your email address or provide the email address to you.

| Below is the name and date of birth associated with the state id entered. If this is not your name and date of birth, verify your state id using the link above and re-enter.                                                                                                    |                                                           |                         |  |  |  |
|----------------------------------------------------------------------------------------------------|-----------------------------------------------------------|-------------------------|--|--|--|
| Name:                                                                                                    | Sally Teacher (zz5853436)                                 |                         |  |  |  |
| Date of Birth:                                                                                                    | 01/02/1990                                                |                         |  |  |  |
| Please enter the email address                                                                                                    | associated with your eTPES account (typically this is you | ır work email address). |  |  |  |
| Email:                                                                                                    | sally@myschool.com                                        | Request Email           |  |  |  |
| The email address provided does not match the email address for this State ID as configured in eTPES. Please try a different email address, or contact your Administration or Principal to confirm your email address in eTPES. The eTPES Helpdesk cannot change your email address or provide the email address to you. |                                                           |                         |  |  |  |
| Back to Login                                                                                                    |                                                           |                         |  |  |  |

You will receive the following message indicating the email containing your password reset link has been sent. You should receive the email within ten to fifteen minutes. The email will be from no-reply@ohiotpes.com. If you do not see it, check your junk or spam folders.

| Message fi | rom webpage                                                                                                    |  |
|------------|----------------------------------------------------------------------------------------------------|--|
| Â          | eTPES is sending your password reset to<br>"sallyteacher@myschool.com" within the next five minutes.<br>Check your email to get your password reset instructions. |  |
|            | ОК                                                                                                    |  |

If you did not receive the email, be sure to check your junk or spam folders. The email will be from no-reply@ohiotpes.com. In addition, it may take 10-15 minutes before the email arrives. If the allotted time has passed, contact your principal.

## **Logging Off**

To log off of eTPES, click the name in the top right hand corner of any screen.

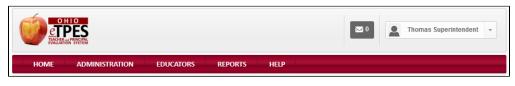

A drop-down menu will populate. Click Log Off.

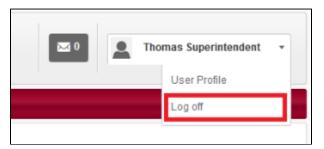

# Teacher: Home Tab

The **Home** tab is the landing page for eTPES upon logging into the system. Each of the highlighted items shown in the image below are explained in the following section.

| CONTRACTOR DE CONTRACTOR DE CO |                                                                                                    |                                   | Mary Teacher 👻         |
|----------------------------------------------------------------------------------------------------|----------------------------------------------------------------------------------------------------|-----------------------------------|------------------------|
| HOME EVALUATIONS REPORTS HELP                                                                                                    |                                                                                                    |                                   |                        |
| Home > My Dashboard                                                                                                    |                                                                                                    |                                   |                        |
| Announcements                                                                                                    | Quick Help                                                                                                    |                                   |                        |
| Dec 08, 2013<br>Educators can now view their evaluations from the previous year. Instructions: Go to your<br>Evaluations tab and click on "Choose Another Evaluation" button, select the previous year and click<br>on "View".                                                                                                    | Ohio Department of Education eTPES Web Page<br>eTPES Principal User Guide [PDF]<br>eTPES Superintendent/Designee User Guide [PDF]<br>OTES Model [PDF]<br>OPES Model [PDF] |                                   |                        |
|                                                                                                    | <b>Evaluator Credentials</b>                                                                                                    |                                   | Re-Calibration Details |
|                                                                                                    |                                                                                                    | Credential                        | Date Expiration Date   |
|                                                                                                    | OPES Credential                                                                                                    | No credential h                   | istory could be found. |
|                                                                                                    | OTES Credential                                                                                                    | No credential h                   | istory could be found. |
|                                                                                                    | Current Staff Assignme                                                                                                    | ents                              | View Details           |
|                                                                                                    | LEA                                                                                                    | Building                          | Role                   |
|                                                                                                    | Lake Erie West ESC (900009)                                                                                                    | Lake Erie West School<br>(700009) | Teacher                |

At the top right corner of the screen will be the user-specific notification inbox and user's name.

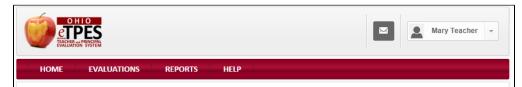

The name will have an arrow that will, when selected, populate a drop-down list.

Three options will appear when the drop-down arrow is selected:

- User Profile
- Forgot My PIN
- Log off

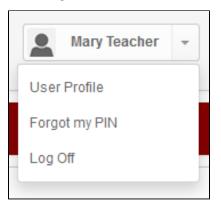

#### Announcements

This section will assist ODE and the LEA in communicating to all eTPES users of release dates, special announcements and deadlines that may be approaching. You will also be notified when an LEA Setup is incomplete, as well as completed.

#### **Quick Help**

The Quick Help section will allow quick access to links with important resources that are available within the eTPES site.

#### **Evaluator Credentials**

The Evaluator Credentials section displays the status of the Teacher and Principal Evaluator Credentialing, which is imported from NIET. There is a link in the top right corner to view re-calibration details. If it is believed that the Teacher or Principal Evaluator credentialing information is incorrect, log in to the NIET website and verify the credentialing information. If the NIET website is correct and eTPES is incorrect, contact the eTPES Support Team.

#### **Current Staff Assignments**

Current Staff Assignments will give a listing of the active locations and roles that have been assigned to by an Administrator. Clicking on the **View Details** link on this item will open the user-specific **User Profile: Staff Assignments** page.

# **Teacher: User Profile**

The User Profile feature allows users to review personal settings in eTPES and apply changes to an account.

To access, click the drop-down arrow next to the user's name and select User Profile.

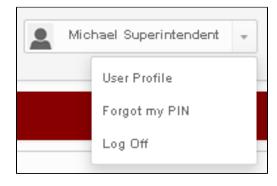

Common tasks that can be completed within this feature are:

- Generate new PIN
- Change password
- Change email address
- · View personal eTPES 4-digit PIN for completion of evaluation forms
- View personal staff assignments by year, location and role
- View personal OTES and OPES Evaluator credentialing information
- Request removal from a current staff assignment (not available for Superintendent/Designee roles)

| Superintend      | lent, Michael     | (TS000004)                                 | )                |                                           |        |                    |                             |                                    |  |
|------------------|-------------------|--------------------------------------------|------------------|-------------------------------------------|--------|--------------------|-----------------------------|------------------------------------|--|
| Account Settings | Staff Assignments | Evaluator Credentials                      | 5                |                                           |        |                    |                             |                                    |  |
|                  |                   | xisting account as<br>ser is tracked by St |                  | ding an educator.<br>be reassigned or rea | moved. |                    |                             |                                    |  |
| User Informat    | tion              |                                            | Generate New PIN | Change Password                           | Edit   | Account Activation | 1                           |                                    |  |
|                  | State ID:         | TS0000004                                  |                  |                                           |        |                    | Last Activation Email Date: | Email has not been sent.           |  |
|                  | Date of Birth:    | N/A                                        |                  |                                           |        |                    | Activation Completion Date: | Activation has not been completed. |  |
|                  | First Name:       | Michael                                    |                  |                                           |        |                    |                             |                                    |  |
|                  | Last Name:        | Superintendent                             |                  |                                           |        |                    |                             |                                    |  |
|                  | Username:         | ssammons                                   |                  |                                           |        |                    |                             |                                    |  |
|                  | Email:            | ms@ohiotpes.com                            |                  |                                           |        |                    |                             |                                    |  |
|                  | eTPES PIN:        | View your PIN                              |                  |                                           |        |                    |                             |                                    |  |
|                  |                   |                                            |                  |                                           |        |                    |                             |                                    |  |
|                  |                   |                                            |                  |                                           |        |                    |                             |                                    |  |

# **View your PIN**

A PIN will be used to signify completion of a form. To view the PIN, access the User Profile: Account Settings screen.

Click on View PIN link, as shown below.

| Superintendent, Michael (TS0000004)                                                                                                    |                                                                |
|----------------------------------------------------------------------------------------------------|----------------------------------------------------------------|
| Account Settings Staff Assignments Evaluator Credentials                                                                                                    |                                                                |
| Please do not modify an existing account as a substitute for adding an educator.     Evaluation data for each user is tracked by State ID and cannot be reassigned or removed. |                                                                |
| User Information Generate New PIN Change Password Edit                                                                                                    | Account Activation                                             |
| State ID: TS0000004                                                                                                    | Last Activation Email Date: Email has not been sent.           |
| Date of Birth: N/A                                                                                                    | Activation Completion Date: Activation has not been completed. |
| First Name: Michael                                                                                                    |                                                                |
| Last Name: Superintendent                                                                                                    |                                                                |
| Username: ssammons                                                                                                    |                                                                |
| Email: ms@ohiotpes.com                                                                                                    |                                                                |
| eTPES PIN: View your PIN                                                                                                    |                                                                |
|                                                                                                    |                                                                |

The pop-up shown below will appear. Click on Show PIN to view the PIN.

| PIN |           | Close M |
|-----|-----------|---------|
|     | A Show PN |         |
|     |           |         |
|     |           |         |
|     |           |         |

## **Generate New PIN**

To generate a new PIN, access the User Profile: Account Settings page and click on the Generate New PIN button. The pop-up shown below will appear.

| Generate New PIN                                                                                      | × |
|----------------------------------------------------------------------------------------------------|---|
| Click the "Generate New PIN" button below to create a new PIN for your user profile. Generate New PIN |   |
|                                                                                                    |   |

Click on Generate New PIN. The pop-up shown below will appear indicating your PIN has been changed.

| Generate New PIN           | × |
|----------------------------|---|
| Your PIN has been changed. |   |
| View your PIN              |   |
|                            |   |

Click on View your PIN to view your new PIN.

## **Change password**

To change the password, access the User Profile: Account Settings page and click on Change Password. The pop-up shown below will appear.

| Superintendent, Michael (TS0000004) |                                                                      |        |
|-------------------------------------|----------------------------------------------------------------------|--------|
| Old Password:                       |                                                                      |        |
|                                     | Password must be at least 8 characters<br>Password is case sensitive |        |
| New Password:                       |                                                                      |        |
| Confirm New Password:               |                                                                      |        |
|                                     |                                                                      |        |
|                                     | Submit                                                               | Cancel |

Enter the old password. Enter the new password twice. Click Submit to apply the new password.

## **Change email address**

The email address in eTPES is used to send completion notifications and the Forgot Username and/or Password emails.

Click on Edit to change your email address.

| User Information | Generate New PIN Change Password Edit |
|------------------|---------------------------------------|
| State ID:        | MT0000004                             |
| Date of Birth:   | 02/10/1970                            |
| First Name:      | Mary                                  |
| Last Name:       | Teacher                               |
| Username:        | mt4                                   |
| Email:           | mary.teacher@myschool.com             |
| eTPES PIN:       | View your PIN                         |
|                  |                                       |

Enter the correct email address and click on **Submit** to save the change.

| Edit Teacher, Mary (MT00000 | 004)                                            | ×   |
|-----------------------------|-------------------------------------------------|-----|
| Email:                      | mary.teacher@school.com<br>✓ email is available |     |
|                             | Submit                                          | cel |

## **Staff Assignments**

To view the history, current location, and role assignments recorded in eTPES, open the **Staff Assignments** tab in the **User Profile** screen as shown below.

| Account Settings Staff Assignments Evaluator Credentials |                                                                                                    |      |        |               |        |  |  |
|----------------------------------------------------------|----------------------------------------------------------------------------------------------------|------|--------|---------------|--------|--|--|
| The table below lists all staff assignment               | The table below lists all staff assignments for the eTPES account by selected academic year. You cannot make changes to previous academic year information. |      |        |               |        |  |  |
| Academic Year: 2015-2016                                 |                                                                                                    |      |        |               |        |  |  |
| Staff Roster Assignments                                 |                                                                                                    |      |        |               |        |  |  |
| LEA                                                      | Building                                                                                                    | Role | Status | Last Modified | Action |  |  |
| Training District 4 (900004)                             | Training District 4 (900004)         Training School 4 (700004)         Principal         Active         8/7/2015         request removal                   |      |        |               |        |  |  |
| Showing 1 record(s)                                      |                                                                                                    |      |        |               |        |  |  |
|                                                          |                                                                                                    |      |        |               |        |  |  |

The User Profile: Staff Assignments information will be displayed. The table shows the list of all staff assignments for the current academic year regardless of the status. A status of Active will be displayed for staff assignments that have been set up by an Administrator. To view previous years' staff assignments, click on the Academic Year dropdown and change the year. Please note that all data for prior academic year

Only one active assignment is permitted for a single location. Two roles cannot be held at the LEA level or for a specific building. It is possible to have different roles for different locations.

#### **Staff Assignment Removal**

Click the **request removal** link under the **Action** column to report to the LEA or Building Administrator that employment is no longer accurate at a location or if an incorrect assignment is listed. The staff assignment will then change to **Pending Removal** status for follow up by the Superintendent, Superintendent Designee, HR Administrator, or Principal. If the request has been confirmed and needs to be canceled, click the **cancel request** link that appears for any pending removal requests.

If a staff assignment has been removed by the Administrator, the Status column will display Removed to indicate an inactive assignment.

Superintendent and Superintendent Designee assignments will not include the request removal link. Changes to these assignments must be made in the OEDS system.

| The table below lists all staff assignments for the eTPES account by selected academic year. You cannot make changes to previous academic year information.          Academic Year:       2015-2016         Staff Roster Assignments       Staff Roster Assignments         LEA       Building       Role       Status       Last Modified       Action         Training District 4 (900004)       Training School 4 (700004)       Principal       Active       8/7/2015       request removal | Account Settings Staff Assignments Evaluator Cred | entials                                      |                     |                         |                            |                 |
|----------------------------------------------------------------------------------------------------|---------------------------------------------------|----------------------------------------------|---------------------|-------------------------|----------------------------|-----------------|
| Staff Roster Assignments     Building     Role     Status     Last Modified     Action                                                                                                    | The table below lists all staff assignment        | s for the eTPES account by selected academic | year. You cannot ma | ake changes to previous | academic year information. |                 |
| LEA         Building         Role         Status         Last Modified         Action                                                                                                    | Academic Year: 2015-2016                          |                                              |                     |                         |                            |                 |
|                                                                                                    | Staff Roster Assignments                          |                                              |                     |                         |                            |                 |
| Training District 4 (900004)     Training School 4 (700004)     Principal     Active     request removal                                                                                                    | LEA                                               | Building                                     | Role                | Status                  | Last Modified              | Action          |
|                                                                                                    | Training District 4 (900004)                      | Training School 4 (700004)                   | Principal           | Active                  | 8/7/2015                   | request removal |
| Showing 1 record(s)                                                                                                    | Showing 1 record(s)                               |                                              |                     |                         |                            |                 |

### **Evaluator Credentials**

г

The **Evaluator Credentials** tab allows you to view the credential details and gives you a link to the Re-Calibration Details. This link will explain the re-calibration process.

| ccount Settings | Staff Assignments | Evaluat | or Credentials  |                        |
|-----------------|-------------------|---------|-----------------|------------------------|
| valuator Crede  | ntials            |         |                 | Re-Calibration Details |
|                 |                   |         | Credential Date | Expiration Date        |
| PES Credential  |                   |         | 7/15/2013       | 7/15/2015              |
|                 |                   |         |                 |                        |
| TES Credential  |                   |         | 7/12/2013       | 7/12/2015              |

# **Teacher: Evaluations Tab**

To access your evaluation data, click on the **Evaluations** tab on the menu at the top of the screen.

| ette<br>Evacuarios | 'ES         |         |      | Mary Teacher 🔻 |
|--------------------|-------------|---------|------|----------------|
| HOME               | EVALUATIONS | REPORTS | HELP |                |

## **Evaluation Screen Information**

The evaluation screen displays the steps of your evaluation and the forms within each step.

| 2015-2016                                                                                                    |                                                      | EVALUATOR              | S                                       |          | COMPLETION STAT | US                                                  |            |      |
|----------------------------------------------------------------------------------------------------|------------------------------------------------------|------------------------|-----------------------------------------|----------|-----------------|-----------------------------------------------------|------------|------|
| <ul> <li>Teacher (Option 1 - all electronic for<br/>Training District 4 (900004)<br/>Training School 4 (700004)         </li> </ul> | orms)                                                | Primary:<br>Secondary: | Sandy Sammons (TR0000004)<br>Unassigned |          |                 | on/Performance Rub<br>on/Performance Rub<br>easures | ric 2      | Vear |
| ා View History<br>ආ Download Completed PDFs                                                                                         |                                                      |                        |                                         |          |                 | ang cance to wate                                   | inom prior | year |
| EVALUATION FORMS EVIDENCE &                                                                                                    | & ARTIFACTS                                          |                        |                                         |          |                 |                                                     |            |      |
| OPTIONAL SELF-ASSESS                                                                                                    | MENT                                                 |                        |                                         | EDUCATOR | EVALUATOR       |                                                     |            |      |
| Completion Process: Ed                                                                                                    | ssment Summary Tool<br>lucator Only (Private)        |                        |                                         | -        | N/A             | Not Started                                         | 0          | ß    |
| STEP 1: PROFESSIONAL                                                                                                    | GROWTH AND IMPROVE                                   | MENT PLANS             | i                                       | EDUCATOR | EVALUATOR       |                                                     |            |      |
| Professional Growt<br>Completion Process: Ed                                                                                        | th Plan<br>lucator First, Evaluator Closes           |                        |                                         | -        | -               | Not Started                                         | 0          |      |
| Improvement Plan<br>Completion Process: Eva                                                                                         | aluator First, Educator Closes                       |                        |                                         | -        | -               | Not Started                                         |            |      |
|                                                                                                    | Evaluation of Plan<br>aluator First, Educator Closes |                        |                                         | -        | -               | Not Started                                         |            |      |

There are three informational boxes at the top of the screen.

#### **General Information Box:**

The first box displays general information regarding your Evaluation.

- The academic year being viewed is displayed at the top of the box.
- Next, the type of evaluation (teacher or principal) and the type of setup is displayed. Click on the blue hyperlink to view which forms are required by the Ohio Revised Code and eTPES.
- Your assigned district and building is also displayed.
- The View History blue hyperlink allows access to view previous years' evaluations.
- The Download Completed PDFs blue hyperlink allows downloading/printing of all completed forms.

| 2015-2016                                                                | EVALUATORS                                                           | COMPLETION STATUS                                                                                                    |
|--------------------------------------------------------------------------|----------------------------------------------------------------------|----------------------------------------------------------------------------------------------------|
| <ul> <li>● Teacher (Option 1 - all electronic forms)</li> <li></li></ul> | Primary: Michael Superintendent (TS0000004)<br>Secondary: Unassigned | Growth or Improvement Plan     Formal Observation/Performance Rubric 1     Formal Observation/Performance Rubric 2     Student Growth Measures     Final Summative     Final Summative |
| ව View History<br>ආ Download Completed PDFs                              |                                                                      | <ul> <li>Final summary raing carried to ward non-prior year</li> </ul>                                                                                                    |

#### **Evaluator Information Box:**

The second box displays your Evaluator information.

Your Primary and Secondary Evaluators are displayed.

| 2015-2016                                    | EVALUATORS                                                           | COMPLETION STATUS                                                                                                    |
|----------------------------------------------|----------------------------------------------------------------------|----------------------------------------------------------------------------------------------------|
| ● Teacher (Option 1 - all electronic forms)  | Primary: Michael Superintendent (TS0000004)<br>Secondary: Unassigned | Growth or Improvement Plan     Formal Observation/Performance Rubric 1     Formal Observation/Performance Rubric 2     Student Growth Measures     Final Summative     Final summative rating carried forward from prior year |
| ᠑ View History<br>셝] Download Completed PDFs |                                                                      |                                                                                                    |

#### **Completion Status Box:**

The third box displays the Completion Status information.

The **completion status circles** are filled in when the form is completed. Some of the circles may be gray if one of the following conditions apply:

- the LEA is set up to use Option 3 (not using the electronic forms).
- the final summative rating is being carried forward from the previous year.
- the evaluation is closed due to retirement or leave or another reason.

The last item in the box may also display one of the following:

- Not completing due to retirement Per House Bill 362, a board of education may elect not to conduct an evaluation of a teacher who has submitted notice of retirement on or before December 1 of the current school year.
- Not completing due to leave Per House Bill 362, a board of education may elect not to contact an evaluation of a teacher who was on leave for 50 percent or more of the current school year.
- Not completing due to other reason This option is used when the Educator's evaluation is not going to be completed for a reason other than the reasons above. Using this evaluation type will result in the evaluation being reported to the Ohio Department of Education as "not completed".

| 2015-2016                                                                                                    | EVALUATORS                                                           | COMPLETION STATUS                                                                                                    |
|----------------------------------------------------------------------------------------------------|----------------------------------------------------------------------|----------------------------------------------------------------------------------------------------|
| <ul> <li>Teacher (Option 1 - all electronic forms)</li> <li>Training District 4 (900004)</li> <li>Training School 4 (700004)</li> </ul> | Primary: Michael Superintendent (TS0000004)<br>Secondary: Unassigned | Growth or Improvement Plan     Formal Observation/Performance Rubric 1     Formal Observation/Performance Rubric 2     Student Growth Measures     Final Summative     Final summative rating carried forward from prior year |
| ව View History<br>ආ Download Completed PDFs                                                                                             |                                                                      | <ul> <li>Final summative raing carried toward for procises</li> </ul>                                                                                                    |

## **View Previous Years' Evaluations**

To view previous years' evaluations, click on the View History blue hyperlink.

| 2015-2016                                   | EVALUATORS                                                                            | COMPLETION STATUS                                                                                                    |
|---------------------------------------------|---------------------------------------------------------------------------------------|----------------------------------------------------------------------------------------------------|
| ● Teacher (Option 1 - all electronic forms) | Primary: Sandy Sammons (TR0000004)<br>Secondary: Unassigned                           | <ul> <li>Growth or Improvement Plan</li> <li>Formal Observation/Performance Rubric 1</li> <li>Formal Observation/Performance Rubric 2</li> <li>Student Growth Measures</li> <li>Final Summative (carried forward from prior year) *</li> </ul> |
| න View History Completed PDFs               | <ul> <li>Change Primary Evaluator</li> <li>Add/Remove Secondary Evaluators</li> </ul> | Not completing due to retirement/leave/other reason?                                                                                                    |

Click on the Evaluation link for the appropriate academic year.

| My Evaluation            | s                                         |                                                   |                         |                    |            |
|--------------------------|-------------------------------------------|---------------------------------------------------|-------------------------|--------------------|------------|
| Click on the View Evalua | tion link(s) below to view evaluation for | ms for a specific LEA and evaluation type for the | selected academic year. |                    |            |
| Academic Year            | LEA                                       | Building(s)                                       | Evaluation Type         | Compeletion Status |            |
| 2015-2016                | Training District 4 (900004)              | Training School 4 (700004)                        | OTES (online forms)     | G/IP 01 02 SGM FS  | Evaluation |
| 2014-2015                | Training District 4 (900004)              | Training School 4 (700004)                        | OTES (online forms)     | G/IP 01 02 SGM FS  | Evaluation |
| 2013-2014                | Training District 4 (900004)              | Training School 4 (700004)                        | OTES (summative only)   | N/A N/A N/A SGM FS | Evaluation |
| 2012-2013                | Training District 4 (900004)              | Ar Training School 4 (700004)                     |                         | 0 0 0 0 0          | N/A        |

Your evaluation for that year will display.

# **Download/Print All Completed Forms**

To download and/or print all completed forms for a specific academic year, go to the appropriate academic year and click on **Download Completed PDFs**.

To change the academic year, follow the instructions above in the section titled View Previous Years' Evaluations.

| Teacher, Mary (MT0000004)                                                                                 |                                                             |                                                                                                    |
|----------------------------------------------------------------------------------------------------|-------------------------------------------------------------|----------------------------------------------------------------------------------------------------|
| 2015-2016                                                                                                 | EVALUATORS                                                  | COMPLETION STATUS                                                                                                    |
| Teacher (Option 1 - all electronic forms)     Training District 4 (900004)     Training School 4 (700004) | Primary: Sandy Sammons (TR0000004)<br>Secondary: Unassigned | <ul> <li>Growth or Improvement Plan</li> <li>Formal Observation/Performance Rubric 1</li> <li>Formal Observation/Performance Rubric 2</li> <li>Student Growth Measures</li> <li>Final Summative (carried forward from prior year) *</li> </ul> |
| ッ View History<br>@ Download Completed PDFs                                                               |                                                             |                                                                                                    |

You will receive the following popup message indicating the PDF files are being created. An email will be sent to you when the download of the files is available in eTPES in the Downloads section of the Reports tab. The email will be from no-reply@ohiotpes.com.

#### Note: Ensure your email address is correct in eTPES by checking your User Profile. See the section titled User Profile for instruction.

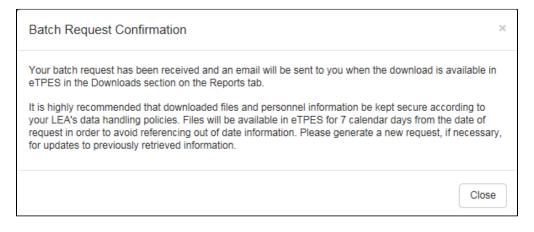

When you receive the email, go to the Reports tab. The Status will indicate the process has completed.

Click on **Zip** to unzip the completed files.

The files will be available in eTPES for seven calendar days in order to avoid referencing out of date information.

| CHIO<br>ETPES<br>TACHER OF PROSPER | Ŷ             |               |                           |                          |           |          |                   | Mary Teacher 👻 |
|------------------------------------|---------------|---------------|---------------------------|--------------------------|-----------|----------|-------------------|----------------|
| HOME EVALUATIONS                   | REPORTS HELP  | )             |                           |                          |           |          |                   |                |
| Home / Reports                     |               |               |                           |                          |           |          |                   |                |
| Reports                            |               |               |                           |                          |           |          |                   |                |
| Reports are not av                 | ailable based | d on your act | ive staff assignments     | i.                       |           |          |                   |                |
| My Downloads                       |               |               |                           |                          |           |          |                   |                |
| Request Date                       | Academic Year | Educator Type | Location(s) / Educator    | Туре                     | Status    | Download | Expiration Date   | C Refresh      |
| 10/30/2015 1:00:56 PM              | 2014-2015     |               | Teacher, Mary (MT0000004) | Completed Educator Forms | Completed |          | 11/6/2015 1:00:56 | РМ             |

There will be a file for each completed form and a Readme file that will give information about the files downloaded.

## **Evaluation Forms**

| EVALUATION FORMS EVIDENCE & ARTIFACTS                                                                   |          |           |             |   |   |   |
|----------------------------------------------------------------------------------------------------|----------|-----------|-------------|---|---|---|
| OPTIONAL SELF-ASSESSMENT                                                                                | EDUCATOR | EVALUATOR |             |   |   |   |
| Self-Assessment A<br>Completion Process: Educator Only (Private)                                        | -        | N/A       | Not Started |   |   |   |
| Self-Assessment B<br>Completion Process: Educator Only (Private)                                        | -        | N/A       | Not Started |   |   |   |
| STEP 1: PROFESSIONAL GROWTH AND IMPROVEMENT PLANS                                                       | EDUCATOR | EVALUATOR |             |   |   |   |
| Professional Growth Plan<br>Completion Process: Educator First, Evaluator Closes                        | -        | -         | Not Started | 0 | Ø |   |
| Improvement Plan<br>Completion Process: Evaluator First, Educator Closes                                | -        | -         | Not Started | 0 | ٢ | Ø |
| Improvement Plan: Evaluation of Plan<br>Completion Process: Evaluator First, Educator Closes            | -        | -         | Not Started | 0 | Ø | ß |
| STEP 2: FORMATIVE ASSESSMENT, OBSERVATION AND EXAMINATION OF ARTIFACTS                                  | EDUCATOR | EVALUATOR | FORM        |   |   |   |
| Formal Observation/Examination of Artifacts (1)<br>Completion Process: Evaluator First, Educator Closes | Pending  | 7/24/2015 | Completed   |   |   | ß |
| Informal Observation (1)<br>Completion Process: Evaluator First, Educator Closes                        | -        | -         | Not Started | 0 | ۲ | Ø |
| STEP 3: PERFORMANCE RATING RUBRIC                                                                       | EDUCATOR | EVALUATOR |             |   |   |   |
| Performance Rating Rubric<br>Completion Process: Evaluator First, Educator Closes                       | -        | Pending   | Not Started | 0 | Ø | Ø |

Form Completion Process: beneath each form name, the form completion process is listed.

Professional Growth Plan Completion Process: Educator First, Evaluator Closes

Educator and Evaluator Completion Dates: the date the educator and evaluator completed the form is displayed in the Educator and Evaluator columns.

| EDUCATOR | EVALUATOR |
|----------|-----------|
| Pending  | 7/24/2015 |

Form Status: the status of the form is displayed (not started, in process, completed) next to the Evaluation completion date column.

In addition, the following icons are displayed:

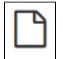

Form not started or in progress

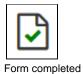

Accessing electronic Forms: click on the form's title in blue text to open the form. This is referred to as the hyperlink. If the form's title is in black text, it is not ready for you to access.

**Uploading PDF in place of electronic form:** If your LEA is set up using option 2, you will have access to upload a PDF file in place of an electronic form. Click on the paperclip icon (displayed below) to utilize this feature. Uploading a PDF file will automatically complete the form.

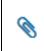

**Viewing/Printing Forms:** PDF versions of the forms are available by clicking the PDF button on the far right of the form's row, as well as clicking on the form's title (icon displayed below). Forms can be printed at any time.

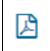

Skipping Forms: some forms are optional and can be skipped. Click on the icon (displayed below) to skip the form.

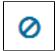

Restoring Skipped Forms: a form that is skipped can be restored. Click on the arrow icon (displayed below) to restore the form for use.

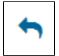

## **Evidence and Artifacts**

The evidence and artifacts section allows the Educator and Evaluator to upload evidence and artifacts they would like to have on record regarding the evaluation. These files must be in PDF format.

Click on the Evidence and Artifacts tab to access the feature.

| 2015-2016                                   | EVALUATORS                                                           | COMPLETION STATUS                                                                                                    |
|---------------------------------------------|----------------------------------------------------------------------|----------------------------------------------------------------------------------------------------|
| ● Teacher (Option 1 - all electronic forms) | Primary: Michael Superintendent (TS0000004)<br>Secondary: Unassigned | Growth or Improvement Plan     Formal Observation/Performance Rubric 1     Formal Observation/Performance Rubric 2     Student Growth Measures     Final Summative     Final Summative rating carried forward from prior year |
| ව View History<br>ආ Download Completed PDFs |                                                                      | Final Summaire faung camed to ward non-pro-year                                                                                                    |
| EVALUATION FORMS EVIDENCE & ARTIFACTS       |                                                                      |                                                                                                    |
| OPTIONAL SELF-ASSESSMENT                    | EDUCATOR                                                             | EVALUATOR                                                                                                    |
| Completion Process: Educator Only (Private) |                                                                      | N/A Not Started 🧭 🔀                                                                                                    |

#### Click on Add Attachment. Select the file, enter a description and select the attachment type (standard). Click on the Attach button.

| EVALUATION FORMS EVIDE             | NCE & ARTIFACTS         |     |             |       |          |      |                |
|------------------------------------|-------------------------|-----|-------------|-------|----------|------|----------------|
| EVIDENCE & ARTIFACTS               | ;                       |     | DESCRIPTION | OWNER | STANDARD | DATE | ADD ATTACHMENT |
| There are no evidence or artifacts | attached to this evalua | on. |             |       |          |      |                |

The attachment can be removed by the owner (the individual who uploaded the document) by clicking on the red circle on the right of the screen.

### **Evaluation Form General Information**

This section will detail the common features of all forms. The screen displayed below is the Teacher Formal Observation/Performance Rubric. We will use this form as an example to explain the common features of the forms.

| Teacher Formal Observat                                                                                                    | ion / Performance Ru                                                                                                    | ubric |  |  |  |  |  |  |  |  |  |  |
|----------------------------------------------------------------------------------------------------|----------------------------------------------------------------------------------------------------|-------|--|--|--|--|--|--|--|--|--|--|
| 🛃 View PDF 🛃 View Full Rubri                                                                                                    | ic PDF                                                                                                    | lines |  |  |  |  |  |  |  |  |  |  |
| Instructions: evaluators may use the scripting box as a method of collecting evidence during the formal classroom observation. A formal observation consists of a classroom visitation of a minimum of 30 minutes, but can<br>be an emine lesson, or class period. Evidence is then categorized on the <i>Teacher Performance Evaluation Rubric</i> , and scored holistically. This means that evaluators will assess which level provides the best overall<br>description of the teacher. The scoring process is expected to occur upon completion of each observation cycle. The evaluator is to consider evidence gathered during the pre-observation conference, the observation, the<br>post-observation conference, as well as informal observations (classroom walkthroughs). |                                                                                                    |       |  |  |  |  |  |  |  |  |  |  |
| When completing the performance rubric, please note that evaluators are not expected to gather evidence on all indicators for each observation cycle. Likewise, teachers should not be required to submit additional pieces of evidence to address all indicators. The professionalism section of the rubric may use evidence collected during the pre-observation and post-observation conferences as well as information from the Professional Growth and/or Improvement Plan (if applicable).                                                                                                    |                                                                                                    |       |  |  |  |  |  |  |  |  |  |  |
| NOTE: This form is editable by the Evaluato<br>button, the Evaluator will be notified.                                                                                                    | NOTE: This form is editable by the Evaluator only. Upon Evaluator completion, the Teacher will be notified and have access to view the form. After the Teacher enters the PIN and clicks on the completion button, the Evaluator will be notified. |       |  |  |  |  |  |  |  |  |  |  |
|                                                                                                    |                                                                                                    |       |  |  |  |  |  |  |  |  |  |  |
| Formal Observation                                                                                                    |                                                                                                    |       |  |  |  |  |  |  |  |  |  |  |
| Date of Observation: (Required)                                                                                                    |                                                                                                    |       |  |  |  |  |  |  |  |  |  |  |
|                                                                                                    |                                                                                                    |       |  |  |  |  |  |  |  |  |  |  |
| Beginning Time: (Required)                                                                                                    |                                                                                                    |       |  |  |  |  |  |  |  |  |  |  |
|                                                                                                    | Now                                                                                                    |       |  |  |  |  |  |  |  |  |  |  |
| Ending Time: (Required)                                                                                                    |                                                                                                    |       |  |  |  |  |  |  |  |  |  |  |
|                                                                                                    | Now                                                                                                    |       |  |  |  |  |  |  |  |  |  |  |
| Subject:                                                                                                    |                                                                                                    |       |  |  |  |  |  |  |  |  |  |  |
|                                                                                                    |                                                                                                    |       |  |  |  |  |  |  |  |  |  |  |

Back to Evaluation: Click on the Back to Evaluation button to go back to the Evaluation screen.

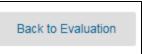

View/Print: Each form can be printed by clicking on View PDF. This will bring up a new screen displaying the document in a PDF format.

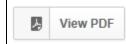

Suggested Guidelines: Click on Suggested Guidelines to view the guidelines from the framework.

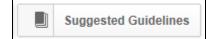

Instructions: this section will explain how to complete the form.

Notes: this section will explain the flow of the form, who has access and when.

**Saving:** When an answer is entered, whether by typing text or clicking on a button/box, the answer is automatically saved. The form will save all items entered, therefore users can enter and exit the form as necessary without losing data.

Required Answers: Questions that must have an answer entered are noted.

Character Limitation in Text Boxes: All text boxes have the capability of accepting an unlimited number of characters.

**Completing Forms:** After the questions have been answered on the form, go to the bottom of the screen, enter your PIN and click on the **Complete Form** button. If you do not remember your PIN, click on the **Forgot your PIN** hyperlink. When your PIN is entered notifications will be sent to both parties indicating the form has been completed and, if applicable, viewing or editing will be enabled for the other party. See the notes on each specific form regarding who will be able to view/edit the form.

| PIN Completion |                                    |                                                                                                    |
|----------------|------------------------------------|----------------------------------------------------------------------------------------------------|
|                | Evaluator must complete form first | Enter Evaluator PIN below and<br>click "Complete Form" to confirm.<br>Evaluator PIN:<br>Complete Form<br>Forgot your PIN? |
|                |                                    |                                                                                                    |

**Collaborative Completion of Forms** - Forms that require both Evaluator and Educator signatures support collaborative meetings. The Evaluator and Educator can both enter their PIN from the Evaluator's screen when conducting a collaborative meeting.

**Reopening Forms:** Forms can be reopened for additional editing. The forms can be reopened by the person who created the form. To reopen a form, go to the bottom of the form and click on the **Reopen for Editing** button. If there is no button, then access to reopen is not available.

# **Performance Evaluation Forms**

### **Teacher Self-Assessment Summary Tool**

The first form on the Teacher Evaluation screen is the Self-Assessment.

This form is for the Teacher Only (Private), meaning it can only be accessed by the teacher.

This form is optional in eTPES. Your administration will inform you if they would like you to complete this form. The form can be skipped by selecting the circle highlighted below:

To access the form, click on the form title or hyperlink to open the form.

There will be a list of statements under each of the seven standards. Select whether each statement is an area of strength or an area of growth. Each standard will be in the same format shown below with the ability to add evidence.

| Standard 1: Students          |            |                       |                    |
|-------------------------------|------------|-----------------------|--------------------|
| 1.1 Knowledge of how stu      | dents      | s learn and of stude  | nt development     |
| Area of Strength              | $\bigcirc$ | Area of Growth        | clear selection    |
| 1.2 Understanding of what     | t stud     | dents know and are    | able to do         |
| Area of Strength              | $\bigcirc$ | Area of Growth        | clear selection    |
| 1.3 High expectations for     | all sti    | udents                |                    |
| Area of Strength              | $\bigcirc$ | Area of Growth        | clear selection    |
| 1.4 Respect for all studen    | its        |                       |                    |
| Area of Strength              | $\bigcirc$ | Area of Growth        | clear selection    |
| 1.5 Identification, instructi | on ar      | nd intervention for s | pecial populations |
| Area of Strength              | $\bigcirc$ | Area of Growth        | clear selection    |
| 1.6 Evidence to support r     | ating      | :                     |                    |
|                               |            |                       |                    |
|                               |            |                       |                    |
|                               |            |                       |                    |
|                               |            |                       |                    |
|                               |            |                       | 1                  |

The last part of the form is the Priorities section. Select two priorities (standards) for the upcoming academic year.

| 8. Priorities                                                                                                    |
|----------------------------------------------------------------------------------------------------|
| 8.1 Identify two priorities (standards) for the upcoming year:<br>Standard 1: Students<br>Standard 2: Content<br>Standard 3: Assessment<br>Standard 4: Instruction<br>Standard 5: Learning Environment<br>Standard 6: Collaboration and Communication<br>Standard 7: Professional Responsibility and Growth |
| Note                                                                                                    |
| This form is private and only accessible by the Teacher. The Evaluator cannot view or edit this form. Upon completion, the Evaluator will be notified the form is complete but will not be able to view or edit the form.                                                                                   |

To complete the form, enter your PIN and click on the **Complete Form** button. Your PIN can be found on the **User Settings** page or by clicking on the **Forgot your PIN?** link.

Lupon completion, the evaluator will be notified the form is completed but will not be able to view or edit the form. Once the teacher has completed the form, click on the **Back to Evaluation** button to be directed back to the **Evaluation** page.

# **Step 1: Professional Growth and Improvement Plans**

Step 1 of the evaluation process is the Professional Growth Plan and Improvement Plan. One of these plans is required and must be completed for Step 1.

If the Improvement Plan requirement was indicated at the end of the last academic year, the Professional Growth Plan will not be available to the Teacher.

The Professional Growth Plan is completed by the teacher and the Improvement Plan is completed by the Evaluator.

| STEP      | 1: PROFESSIONAL GROWTH AND IMPROVEMENT PLANS                                                 | EDUCATOR | EVALUATOR |             |   |   |
|-----------|----------------------------------------------------------------------------------------------|----------|-----------|-------------|---|---|
|           | Professional Growth Plan<br>Completion Process: Educator First, Evaluator Closes             | -        | -         | Not Started | 0 | ß |
| $\Box$    | Improvement Plan<br>Completion Process: Evaluator First, Educator Closes                     |          |           | Not Started |   |   |
| $\square$ | Improvement Plan: Evaluation of Plan<br>Completion Process: Evaluator First, Educator Closes |          |           | Not Started |   |   |

## **Professional Growth Plan**

The Professional Growth Plan is first completed by the teacher. Upon teacher PIN entry, the evaluator will be sent a notification and have access to review and edit the form. Upon evaluator completion, the teacher will be sent a notification.

To complete the Professional Growth Plan, click on the form title (or hyperlink) to open the form.

A blank Professional Growth Plan is displayed below.

| 1. Ty | pe           | of Gr   | owth                | Plan    |          |         |        |                       |          |       |    |          |   |           |  |
|-------|--------------|---------|---------------------|---------|----------|---------|--------|-----------------------|----------|-------|----|----------|---|-----------|--|
| 1.    |              |         | the typ<br>f-Direct |         | rowth P  |         |        |                       | ear sele | ction |    |          |   |           |  |
| 2. Aı | Annual Focus |         |                     |         |          |         |        |                       |          |       |    |          |   |           |  |
| G     | oal 1        | Area:   | Stude               | nt Ach  |          | ent/Out |        | te for th<br>s for St |          |       |    |          |   |           |  |
|       | 4            | ¢       | ж                   | þ       | Û        | В       | I      | U                     | ÷        | ×     | ײ  | <u>A</u> | • | <u></u> × |  |
|       |              |         |                     |         |          |         |        |                       |          |       |    |          |   |           |  |
| 2.    | 2 G          | ioal 1: | Evide               | nce ind | dicators | s (Requ | iired) |                       |          |       |    |          |   |           |  |
|       | 4            | 0       | Ж                   | þ       | Û        | В       | I      | U                     | S        | ×₂    | X² | <u>A</u> | • | <u></u> × |  |
|       |              |         |                     |         |          |         |        |                       |          |       |    |          |   |           |  |

| <ul> <li>Goal 1: Areas for Professional Growth (Supports needed, resources, professional development)</li> <li>mments during conference with Teacher and Evaluator are made appropriate to the needs of the Teacher.</li> <li></li></ul>                              |
|----------------------------------------------------------------------------------------------------|
| <ul> <li>A P B I U S X<sub>z</sub> X<sup>2</sup> A J I</li> <li>A V I S X<sub>z</sub> X<sup>2</sup> A J I</li> <li>A V I S X<sub>z</sub> X<sup>2</sup> A J I</li> <li>A Goal 2 Area: Teacher Performance on the Ohio Standards for the Teaching Profession</li> </ul> |
| oal 2 Area: Teacher Performance on the Ohio Standards for the Teaching Profession 4 Goal 2: Statement (Required)                                                                                                    |
| 4 Goal 2: Statement (Required)                                                                                                    |
| 4 Goal 2: Statement (Required)                                                                                                    |
| 4 Goal 2: Statement (Required)                                                                                                    |
| 4 Goal 2: Statement (Required)                                                                                                    |
| 4 Goal 2: Statement (Required)                                                                                                    |
| 4 Goal 2: Statement (Required)                                                                                                    |
| 4 Goal 2: Statement (Required)                                                                                                    |
|                                                                                                    |
|                                                                                                    |
|                                                                                                    |
|                                                                                                    |
|                                                                                                    |
|                                                                                                    |
|                                                                                                    |
|                                                                                                    |
|                                                                                                    |
|                                                                                                    |
| 5 Goal 2: Evidence indicators (Required)                                                                                                    |
| • • $\mathcal{H}$ $\square$ $\square$ $\square$ $\mathbf{B}$ $I \ \square$ $\mathbf{S}$ $\times_z \times^z \mathbf{A} \neq \mathbf{I}_x$                                                                                                    |
|                                                                                                    |
|                                                                                                    |
|                                                                                                    |
|                                                                                                    |
|                                                                                                    |
|                                                                                                    |
|                                                                                                    |
| Goal 2: Areas for Professional Growth (Supports needed, resources, professional development)                                                                                                    |
| mments during conference with Teacher and Evaluator are made appropriate to the needs of the Teacher.                                                                                                    |
| ♦ ₩ ₽ ₽ B I U S ×, × <sup>2</sup> A = Ix                                                                                                    |
|                                                                                                    |
|                                                                                                    |
| т т њ ч ∎ Б I ⊻ 5 ∧₂ ∧ <u>Α</u> * Ix                                                                                                    |
| т т њ ч∃ ∎Ј В И ⊻   5 ∧, ∧ <u>н</u> * Их                                                                                                    |
| т т т ч ч ч в I ⊻ σ ~ ~ <u>А</u> * I <sub>x</sub>                                                                                                    |
| т њ ч ∎ В I ⊻ 5 № № Х № Тх                                                                                                    |
|                                                                                                    |
|                                                                                                    |
|                                                                                                    |
|                                                                                                    |
| тея                                                                                                    |
| Ites I Record dates when discussed:                                                                                                    |
| ites                                                                                                    |
| Ites I Record dates when discussed:                                                                                                    |
| Ites I Record dates when discussed:                                                                                                    |
| Ites I Record dates when discussed:                                                                                                    |

# Improvement Plan

For those teachers on an Improvement plan, the Improvement Plan and Evaluation of Plan forms will be locked to the teacher until the evaluator has completed the forms.

To view the Improvement Plan, click on the form title (or hyperlink). A blank Improvement Plan form is displayed below.

| Impro  | oveme    | ent Si   | tatem  | ent      |         |          |          |         |          |        |        |        |                                 |
|--------|----------|----------|--------|----------|---------|----------|----------|---------|----------|--------|--------|--------|---------------------------------|
| specif | ic area  | s for im | provem | nent as  | related | d to the | Ohio S   | tandar  | ds for t | he Tea | aching | g Prot | ofession. Attach documentation. |
| 1.1 F  | Perform  | nance    | standa | rd(s) a  | ddress  | sed in   | this pla | n: (Red | quired)  |        |        |        |                                 |
| *      | 0        | Ж        | C)     | Û        | В       | Ι        | U        | ÷       | ×,       | X²     | A      | •      | <u>I</u> ×                      |
|        |          |          |        |          |         |          |          |         |          |        |        |        |                                 |
|        |          |          |        |          |         |          |          |         |          |        |        |        |                                 |
|        |          |          |        |          |         |          |          |         |          |        |        |        |                                 |
|        |          |          |        |          |         |          |          |         |          |        |        |        |                                 |
|        |          |          |        |          |         |          |          |         |          |        |        |        |                                 |
|        |          |          |        |          |         |          |          |         |          |        |        |        |                                 |
| 1.2 [  | Date(s)  | impro    | vemen  | t area ( | or con  | cern o   | bserve   | d: (Req | uired)   |        |        |        |                                 |
| 4      |          |          |        |          |         |          | U        |         |          |        | А      | •      | Γ <sub>*</sub>                  |
|        |          |          |        |          |         |          |          |         |          |        |        |        |                                 |
|        |          |          |        |          |         |          |          |         |          |        |        |        |                                 |
|        |          |          |        |          |         |          |          |         |          |        |        |        |                                 |
|        |          |          |        |          |         |          |          |         |          |        |        |        |                                 |
| 1.3    | Specifi  | c state  | ment o | f the c  | oncerr  | n: Area  | is of im | prover  | ment: (  | Requi  | red)   |        |                                 |
| 4      | <i>e</i> | ж        | С      | Û        | В       | Ι        | U        | ÷       | ×,       | ײ      | A      | •      | <u>I</u> *                      |
|        |          |          |        |          |         |          |          |         |          |        |        |        |                                 |
|        |          |          |        |          |         |          |          |         |          |        |        |        |                                 |
|        |          |          |        |          |         |          |          |         |          |        |        |        |                                 |
|        |          |          |        |          |         |          |          |         |          |        |        |        |                                 |
|        |          |          |        |          |         |          |          |         |          |        |        |        |                                 |
|        |          |          |        |          |         |          |          |         |          |        |        |        |                                 |
|        |          |          |        |          |         |          |          |         |          |        |        |        |                                 |

| 2. D   | esire    | ed Le      | vel of  | f Perf   | orma     | nce       |       |          |              |          |        |          |        |                                                                                                    |
|--------|----------|------------|---------|----------|----------|-----------|-------|----------|--------------|----------|--------|----------|--------|----------------------------------------------------------------------------------------------------|
| List s | pecific  | c meas     | urable  | goals t  | o impro  | ove per   | ormar | nce. Ind | icate w      | hat will | be me  | easure   | ed for | r each goal.                                                                                                    |
| 2      |          |            |         | equired  |          |           |       |          |              |          |        |          |        | _                                                                                                    |
|        | 1        | 1          | Ж       | D)       | Û        | В         | Ι     | Ū        | ÷            | ×₂       | X²     | <u>A</u> | •      | Ix .                                                                                                    |
|        |          |            |         |          |          |           |       |          |              |          |        |          |        |                                                                                                    |
|        |          |            |         |          |          |           |       |          |              |          |        |          |        |                                                                                                    |
|        |          |            |         |          |          |           |       |          |              |          |        |          |        |                                                                                                    |
|        |          |            |         |          |          |           |       |          |              |          |        |          |        |                                                                                                    |
|        |          |            |         |          |          |           |       |          |              |          |        |          |        |                                                                                                    |
| 2      | .2 L     | evel of    | Perfo   | rmance   | e: Spec  | cifically | desc  | ribe su  | ccess        | iul imp  | roven  | nent ta  | arget  | t(s): (Required)                                                                                                    |
|        | 4        | ¢          | ж       | <b>C</b> | Ô        | В         | Ι     | U        | <del>s</del> | ×z       | ײ      | A        | •      | <u>I</u> ×                                                                                                    |
|        |          |            |         |          |          |           |       |          |              |          |        |          |        |                                                                                                    |
|        |          |            |         |          |          |           |       |          |              |          |        |          |        |                                                                                                    |
|        |          |            |         |          |          |           |       |          |              |          |        |          |        |                                                                                                    |
|        |          |            |         |          |          |           |       |          |              |          |        |          |        |                                                                                                    |
|        |          |            |         |          |          |           |       |          |              |          |        |          |        |                                                                                                    |
|        |          |            |         |          |          |           |       |          |              |          |        |          |        |                                                                                                    |
| 2      |          |            |         | tes: (Re |          |           |       |          |              |          |        |          |        |                                                                                                    |
|        | •        | 4          | Ж       | Ð        | Đ        | В         | Ι     | U        | ÷            | ײ        | X²     | <u>A</u> | •      | Ix .                                                                                                    |
|        |          |            |         |          |          |           |       |          |              |          |        |          |        |                                                                                                    |
|        |          |            |         |          |          |           |       |          |              |          |        |          |        |                                                                                                    |
|        |          |            |         |          |          |           |       |          |              |          |        |          |        |                                                                                                    |
|        |          | nding      | Dataa   | (Degu    | ure d)   |           |       |          |              |          |        |          |        |                                                                                                    |
|        |          |            |         | : (Requ  |          | B         | T     | Ū        | ę            | ×        | X²     | А        | •      | T                                                                                                    |
|        | .,       | (*         | Cut     |          |          |           | 1     | -        | 5            | ~~2      | ~      | <u>~</u> |        | ±x                                                                                                    |
|        |          |            |         | I        |          |           |       |          |              |          |        |          |        |                                                                                                    |
|        |          |            |         |          |          |           |       |          |              |          |        |          |        |                                                                                                    |
|        |          |            |         |          |          |           |       |          |              |          |        |          |        |                                                                                                    |
|        |          |            |         |          |          |           |       |          |              |          |        |          |        |                                                                                                    |
| 3. S   | ipeci    | fic Pl     | an of   | Actio    | on       |           |       |          |              |          |        |          |        |                                                                                                    |
| Des    | cribe ii | n detaii   | specif  | ic plans | s of act | ion that  | must  | be take  | n by th      | e Teac   | her to | impro    | ve hi  | s/her performance. Indicate the sources of evidence that will be used to document the completion of the Improvement Plan. |
| 3      |          |            |         | taken:   |          |           |       |          |              |          |        |          |        |                                                                                                    |
|        | 4        | \$         | Ж       | Ъ        | Û        | В         | Ι     | U        | ÷            | ×,       | ײ      | A        | •      | <u>I</u> ×                                                                                                    |
|        |          |            |         |          |          |           |       |          |              |          |        |          |        |                                                                                                    |
|        |          |            |         |          |          |           |       |          |              |          |        |          |        |                                                                                                    |
|        |          |            |         |          |          |           |       |          |              |          |        |          |        |                                                                                                    |
|        |          |            |         |          |          |           |       |          |              |          |        |          |        |                                                                                                    |
|        |          |            |         |          |          |           |       |          |              |          |        |          |        |                                                                                                    |
|        | 2 -      | ourse      | s of or | idenas   | that     | vill be : | Vami  | nod: (D  | auire        | 0        |        |          |        |                                                                                                    |
| [      | s.z s    |            |         |          |          |           |       | ned: (Re |              |          | ײ      | Δ        |        | T                                                                                                    |
|        | .,       | <i>(</i> , | 00      | -11      | -0       |           | 1     | ž        | 5            | ~        | ~      | <u>A</u> |        | <u>م</u> ۲                                                                                                    |
|        |          |            |         |          |          |           |       |          |              |          |        |          |        |                                                                                                    |
|        |          |            |         |          |          |           |       |          |              |          |        |          |        |                                                                                                    |
|        |          |            |         |          |          |           |       |          |              |          |        |          |        |                                                                                                    |
|        |          |            |         |          |          |           |       |          |              |          |        |          |        |                                                                                                    |
|        |          |            |         |          |          |           |       |          |              |          |        |          |        |                                                                                                    |

| 4. / | Assis                                                                                                    | tance   | e and    | Profe     | essio | nal D  | evelo   | pmen   | t       |        |   |          |              |  |
|------|----------------------------------------------------------------------------------------------------|---------|----------|-----------|-------|--------|---------|--------|---------|--------|---|----------|--------------|--|
|      | 4.1 Describe in detail specific supports that will be provided as well as opportunities for Professional Development: (Required) |         |          |           |       |        |         |        |         |        |   |          |              |  |
|      | 4                                                                                                    | 0       | Ж        | ₽ <u></u> | Û     | В      | I       | U      | ÷       | ×₂     | ײ | <u>A</u> | • <u>T</u> × |  |
|      |                                                                                                    |         |          |           |       |        |         |        |         |        |   |          |              |  |
|      |                                                                                                    |         |          |           |       |        |         |        |         |        |   |          |              |  |
|      |                                                                                                    |         |          |           |       |        |         |        |         |        |   |          |              |  |
|      |                                                                                                    |         |          |           |       |        |         |        |         |        |   |          |              |  |
|      |                                                                                                    |         |          |           |       |        |         |        |         |        |   |          |              |  |
|      |                                                                                                    |         |          |           |       |        |         |        |         |        |   |          |              |  |
| 5. [ | Dates                                                                                                    |         |          |           |       |        |         |        |         |        |   |          |              |  |
|      | 5.1 Date of Improvement Plan conference: (Required)                                                                              |         |          |           |       |        |         |        |         |        |   |          |              |  |
|      | <b>H</b>                                                                                                    |         |          |           |       |        |         |        |         |        |   |          |              |  |
|      | 5. <b>2</b> [                                                                                                    | Date fo | r this I | mprove    | ement | Plan t | o be ev | aluate | l: (Req | uired) |   |          |              |  |
|      |                                                                                                    |         |          |           |       |        |         |        |         | i      |   |          |              |  |

After reviewing the information, enter your PIN and click on the **Complete Form** button. Your PIN can be found on the **User Settings** page or by clicking on the **Forgot your PIN**? link.

Note: Entering your PIN indicates you have been advised of your performance status; it does not necessarily imply that you agree with the information.

## **Improvement Plan: Evaluation of Plan**

(i) For those teachers on an Improvement plan, the Improvement Plan and Evaluation of Plan forms will be locked to the teacher until the evaluator has completed the forms.

To view the Improvement Plan: Evaluation of Plan, click on the form title (or hyperlink).

| 1. Improvement Plan                                                                                                    |  |  |  |  |  |
|----------------------------------------------------------------------------------------------------|--|--|--|--|--|
| 1.1 This Evaluation refers to the Improvement Plan Conference dated: (Required)                                                                                                    |  |  |  |  |  |
|                                                                                                    |  |  |  |  |  |
|                                                                                                    |  |  |  |  |  |
| Justification for recommendation                                                                                                    |  |  |  |  |  |
| 2.1 Provide justification for the recommendation indicated below and attach evidence to support the recommended course of action. (Required)                                                                                                    |  |  |  |  |  |
|                                                                                                    |  |  |  |  |  |
|                                                                                                    |  |  |  |  |  |
|                                                                                                    |  |  |  |  |  |
|                                                                                                    |  |  |  |  |  |
|                                                                                                    |  |  |  |  |  |
|                                                                                                    |  |  |  |  |  |
|                                                                                                    |  |  |  |  |  |
| 3. Recommendation                                                                                                    |  |  |  |  |  |
| 3.1 The improvement plan has been evaluated at the end of the time specified in the plan. Outcomes from the improvement plan demonstrate the following action to be taken: (Required)                                                                                                    |  |  |  |  |  |
| O Improvement is demonstrated and performance standards are met to a satisfactory level of performance.**                                                                                                    |  |  |  |  |  |
| $\bigcirc$ The Improvement Plan should continue for time specified.                                                                                                    |  |  |  |  |  |
| ○ Dismissal is recommended.                                                                                                    |  |  |  |  |  |
| clear selection                                                                                                    |  |  |  |  |  |
| ** The acceptable level of performance varies depending on the teacher's years of experience. Teachers in residency—specifically in Years 1 through 4—are expected to perform at the Developing level or above.<br>Experienced teachers—with five or more years of experience—are expected to meet the Proficient level or above. |  |  |  |  |  |
| 3.2 If Improvement Plan is to be continued for a specific time, enter dates below:                                                                                                    |  |  |  |  |  |
|                                                                                                    |  |  |  |  |  |
|                                                                                                    |  |  |  |  |  |
|                                                                                                    |  |  |  |  |  |
|                                                                                                    |  |  |  |  |  |
|                                                                                                    |  |  |  |  |  |
|                                                                                                    |  |  |  |  |  |
| 4. Conference Date                                                                                                    |  |  |  |  |  |
| 4.1 Evaluation of Improvement Plan conference date: (Required)                                                                                                    |  |  |  |  |  |
|                                                                                                    |  |  |  |  |  |

After reviewing the information, enter your PIN and click on the **Complete Form** button. Your PIN can be found on the **User Settings** page or by clicking on the **Forgot your PIN**? link.

Note: Entering your PIN indicates you have been advised of your performance status; it does not necessarily imply that you agree with the information.

# **Step 2: Formative Assessment**

Step 2: Formative Assessment is made up of the observation cycle forms and the professional project form.

The observation cycle forms include the following:

- Pre-conference
- Informal Observation
- Formal Observation/Performance Rubric

#### Post-conference Planning

You may have multiple observation cycles on your evaluation screen. This is set up by your Evaluator.

**Teacher Professional Project:** The board may elect, by adoption of a resolution, to require only one formal observation of a teacher who received a rating of accomplished on the teacher's most recent evaluation conducted under this section, provided the teacher completes a project that has been approved by the board to demonstrate the teacher's continued growth and practice at the accomplished level.

| STEP 2: FORMATIVE ASSESSMENT                                                                    | EDUCATOR | EVALUATOR |             |   |   |
|-------------------------------------------------------------------------------------------------|----------|-----------|-------------|---|---|
| Observation & Examination of Artifacts (1)                                                      |          |           |             |   |   |
| Pre-Conference<br>Completion Process: Educator First, Evaluator Closes                          | -        | -         | Not Started | 0 | ß |
| Informal Observation (1)<br>Completion Process: Evaluator First, Educator Closes                | -        | -         | Not Started |   |   |
| Formal Observation / Performance Rubric<br>Completion Process: Evaluator First, Educator Closes | -        | -         | Not Started |   |   |
| Post-Conference Planning<br>Completion Process: Evaluator Only (Private)                        | N/A      | -         | Not Started |   |   |
| Teacher Professional Project                                                                    |          |           |             |   |   |
| Teacher Professional Project<br>Completion Process: Educator First, Evaluator Closes            | -        | -         | Not Started | 0 | ß |

## **Observation Cycle Forms**

#### **Pre-Conference**

Click on the form title, or hyperlink, to open the form.

The teacher will complete the form first. Upon Teacher completion, the Evaluation will be notified and have access to review/respond to the form. Upon Evaluator completion, the Teacher will be notified.

Use of the form will depend on district directives.

The questions provided are to guide thinking and conversation. Not every question needs to be answered. The purpose is to give your Evaluator information about the classroom observation.

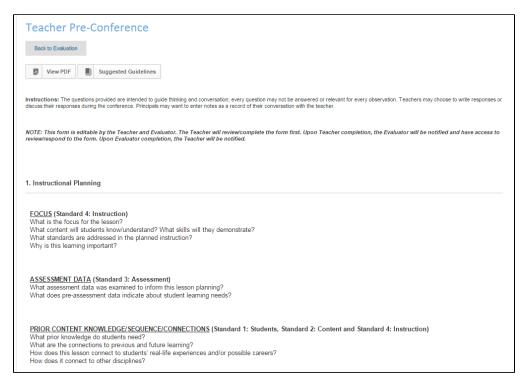

#### **Informal Observation**

Click on the form title, or hyperlink, to open the form.

The **Informal Observation** form is locked to the teacher until completed by the evaluator. Upon Evaluator completion, the Teacher will be notified and have access to view the form. After the Teacher enters the PIN and clicks on the completion button, the Evaluator will be notified.

| 1. Observation Information                                                                                                  |
|----------------------------------------------------------------------------------------------------|
| 1.1 Date of walkthrough:* 12/26/2013                                                                                        |
| 1.2 Beginning time:* 9:00 PM                                                                                                |
| 1.3 Ending time:*<br>9:00 PM                                                                                                |
| 1.4 Subject<br>(Read Only) This Item has not been answered                                                                  |
| 2. Evaluator Observations                                                                                                   |
| Check all items that apply or enter observation notes.                                                                      |
| FOCUS ON LEARNING (Standard 4: Instruction)                                                                                 |
| Learning outcomes and goals are clearly communicated to students                                                            |
| ASSESSMENT DATA (Standard 3: Assessment)                                                                                    |
| Teacher employs a variety of formal and informal assessment techniques                                                      |
| Multiple methods of assessment of student learning are utilized to guide instruction                                        |
| PRIOR CONTENT KNOWLEDGE/SEQUENCE/CONNECTIONS (Standard 1: Students; Standard 2; Content; Standard 4: Instruction)           |
| Content presented is accurate and grade appropriate                                                                         |
| KNOWLEDGE OF STUDENTS (Standard 1: Students)                                                                                |
| Teacher demonstrates familiarity with students' background knowledge and experiences                                        |
| LESSON DELIVERY (Standard 2: Content; Standard 4: Instruction; Standard 8: Collaboration and Communication)                 |
| (Read Only) This item has not been answered                                                                                 |
| DIFFERENTIATION (Standard 1: Students; Standard 4: Instruction)                                                             |
| instruction and lesson activities are accessible and challenging for students                                               |
| RESOURCES (Standard 2: Content; Standard 4: Instruction)                                                                    |
| Varied instructional tools and strategies reflect student needs and learning objectives                                     |
| Instructional materials and resources are aligned to instructional purposes                                                 |
| CLASSROOM ENVIRONMENT (Standard 1: Students; Standard 5: Learning Environment; Standard 6: Collaboration and Communication) |
| Routines support learning goals and activities                                                                              |
| ASSESSMENT OF STUDENT LEARNING (Standard 3: Assessment)                                                                     |
| Teacher provides students with timely and responsive feedback                                                               |
| Observation Notes:                                                                                                    |
| notes                                                                                                    |

#### Formal Observation /Performance Rubric

Click on the form title, or hyperlink, to open the form.

The **Formal Observation/Performance Rubric** form is locked to the Teacher until completed by the Evaluator. Upon Evaluator completion, the Teacher will be notified and have access to view the form. After the Teacher enters the PIN and clicks on the completion button, the Evaluator will be notified.

|                                                                                                    | Ineffective                                                                                                    | Developing                                                                                                    | Skilled                                                                                                    | Accomplished                                                                                                    |
|----------------------------------------------------------------------------------------------------|----------------------------------------------------------------------------------------------------|----------------------------------------------------------------------------------------------------|----------------------------------------------------------------------------------------------------|----------------------------------------------------------------------------------------------------|
|                                                                                                    |                                                                                                    |                                                                                                    |                                                                                                    |                                                                                                    |
| PROFESSIONAL<br>RESPONSIBILITIES<br>Standards Collaboration and<br>Communication; Standard 7:<br>rofessional Responsibility and<br>Growth)<br>Sources of Evidence:<br>Professional Growth Plan or<br>Improvement Plan, Pre-<br>Conference, Post-Conference,<br>daily interaction with others | The teacher fails to<br>communicate clearly with<br>students and families or<br>collaborate effectively with<br>professional colleaves,<br>the teacher fails to understand<br>and follow regulations, policies<br>and agreements.<br>The teacher fails to<br>demonstrate evidence of an<br>ability to acourately self-<br>assess performance and to<br>appropriately identify areas for<br>professional development. | The teacher uses a variety of<br>strategies to communicate with<br>students and families and<br>collaborate with colleagues, but<br>these approaches may not<br>always be appropriate for a<br>particular situation or achieve<br>the intended outcome.<br>The teacher understands and<br>follows district policies and<br>state and feedar legulations at<br>a minimal level.<br>The teacher identifies strengths<br>and areas for growth to develop<br>and implement targeted goals<br>for professional growth. | The teacher uses effective<br>communication strategies with<br>students and families and<br>works effectively with<br>colleagues to examine<br>problems of practice, analyze<br>student work and identify<br>targeted strategies.<br>The teacher meets ethical and<br>professional responsibilities<br>with integrity and honesty. The<br>teacher models and upholds<br>district policies and state and<br>federal regulations.<br>The teacher sets data-based<br>short- and long-term<br>professional goals and takes<br>action to meet these goals. | The teacher communicates<br>effectively with students,<br>families and colleagues. The<br>teacher collaborates with<br>colleagues to improve personal<br>and team practices by<br>faoiltarting professional<br>dialogue, peer coaching and<br>other collegial learning<br>activities.<br>The teacher meets ethical and<br>heips colleagues access and<br>interpret laws and policies and<br>understand their implications in<br>the classroom.<br>The teacher sets and regularly<br>modifies short- and long-term<br>professional goals based on<br>self-assessment and analysis<br>of student teaming evidence. |
| EVIDENCE                                                                                                    |                                                                                                    |                                                                                                    |                                                                                                    |                                                                                                    |

This shows only the **Professionalism** section of the **Professionalism Rurbic**. The view will also include the **Instructional Planning**, **Instruction and Assessment**, and **Overall Rating** sections as well.

At the end of the Formal Observation/Performance Rubric, a rating can be given for each observation cycle. All evidence will be used on the rubric to support the rating. The ratings from Cycle 1 and Cycle 2 (and any additional observations) will populate the Final Summative Rating section. At that time, the evaluator will determine the Final Performance Rating.

### **Post Conference Planning**

The **Post Conference Planning** form is locked to the teacher and only viewable by the evaluator. This form is used by the evaluator to plan for the post-conference and document areas for reinforcement and areas for refinement. This information will be shared with the teacher during the post-conference.

## **Teacher Professional Project**

Click on the form title, or hyperlink, to open the form.

(i) For accomplished teachers, the Teacher Professional Project is an option in lieu of the second observation. This is determined by local board policy. If this option is available to the teacher, the teacher begins the form, and submits the plan to the evaluator who then gets board approval.

The Teacher must complete his or her portion of the form first. Upon Teacher completion, the Evaluator will be notified and have access to complete his or her portion the form. Upon Evaluator completion, the Teacher will be notified.

There are four sections of this form. The Teacher should complete the second section, Approval Considerations. The other sections will be completed by the EValuator.

The first section is Important Dates. The Evaluator will complete this section.

| . Important Dates                                     |   |
|-------------------------------------------------------|---|
| 1.1 Date of initial conference. (Required)            |   |
| 1.2 Additional conference dates for project progress: | _ |
|                                                       |   |
| 1.3 Project approval date: (Required)                 |   |
| 1.4 Project evaluation date: (Required)               | _ |
|                                                       |   |

The second section is the Approval Considerations section which will be completed by the Teacher.

| Approval Considerations                                                                                                    |                                                     |
|----------------------------------------------------------------------------------------------------|-----------------------------------------------------|
| 2.1 Proposed Project: Describe the scope of your proposed Professional Growth Project.<br>focusing on for this project?                                                                                      | Which Standards for the Teaching Profession are you |
| This section is entered by the Teacher and describes the project.                                                                                                    |                                                     |
| 2.2 Timeline: What is the anticipated timeline for completion of this project?                                                                                                    |                                                     |
| This section is entered by the Teacher and states the timeline.                                                                                                    |                                                     |
| 2.3 Data Collection: What evidence and artifacts will you collect to demonstrate progress                                                                                                    | on this project?                                    |
| This section is entered by the Teacher and describes the evidence and artifacts collected.                                                                                                    | 0%                                                  |
|                                                                                                    |                                                     |
| 2.4 Anticipated Impact: Describe how your involvement in this project will contribute to you                                                                                                    | our professional growth and to student learning.    |
| This section is entered by the Teacher and describes how the project contributes to the Teacher's professional growth and to student learning.                                                               |                                                     |
|                                                                                                    |                                                     |
| 2.5 Resources: Describe what human and material resources will be utilized to support the                                                                                                    | nis project.                                        |
| This section is entered by the Teacher and describes the human and material resources utilized.                                                                                                    |                                                     |
|                                                                                                    |                                                     |
|                                                                                                    |                                                     |
| 2.6 Evidence: Using data collection and evidence, what final assessment will constitute s                                                                                                    |                                                     |
| beyond one school year should include interim objectives that will provide evidence of pro<br>This section is entered by the Teacher and describes what constitutes successful<br>completion of the project. | gress toward project completion.                    |
|                                                                                                    |                                                     |
|                                                                                                    | 0%                                                  |
|                                                                                                    |                                                     |
| 2.7 Results: Describe the results of this project.                                                                                                    |                                                     |
| This section is entered by the Teacher and describes the results of the project                                                                                                    |                                                     |
|                                                                                                    |                                                     |
|                                                                                                    |                                                     |

| This section is ent<br>results with the scl | ered by the Teacher and d<br>nool community.                                     | escribes how the Teach   | er will share the   |                                                |                    |                 |
|---------------------------------------------|----------------------------------------------------------------------------------|--------------------------|---------------------|------------------------------------------------|--------------------|-----------------|
|                                             |                                                                                  |                          |                     |                                                |                    |                 |
|                                             |                                                                                  |                          |                     |                                                |                    |                 |
| Impact: Make reco                           | mondations on how the                                                            | work of this project mid |                     | 0%                                             | et en teacher grou | th and student  |
| Impact: Make reco<br>ming.                  | nmendations on how the                                                           | work of this project mig |                     | ve greater mpa                                 | ct on teacher grov | vth and student |
| rning.<br>This section is ent               | nmendations on how the<br>ered by the Teacher and n<br>nded to have a greater im | nakes recommendations    | t be extended to ha | 0%<br>we greater impa                          | ct on teacher grov | vth and student |
| rning.<br>This section is ent               | ered by the Teacher and n                                                        | nakes recommendations    | t be extended to ha | <mark>0%</mark><br>ve greater <del>nn</del> þa | ct on teacher grov | vth and student |
| rning.<br>This section is ent               | ered by the Teacher and n                                                        | nakes recommendations    | t be extended to ha | 0%<br>we greate <del>r mp</del> a              | ct on teacher grov | vth and student |
| rning.<br>This section is ent               | ered by the Teacher and n                                                        | nakes recommendations    | t be extended to ha | 0%<br>ve greater mipa                          | ct on teacher grov | vth and student |

The third section is the **Evaluations Considerations** which should be completed by the Evaluator. This section includes comments and the performance rubric.

| 3. EVALUATION CONSIDER                                                                                                    | ATIONS:                |     |  |  |  |
|----------------------------------------------------------------------------------------------------|------------------------|-----|--|--|--|
| Evaluator: As you evaluate this project, please address some or all of the following points in your comments.<br>• Standards or standard area of the rubric that apply for this teacher<br>• Relevance of project to teacher<br>• Interest and effort demonstrated by the teacher in this project<br>• Outcomes that benefit student learning |                        |     |  |  |  |
| <ul> <li>Impact of project on school</li> </ul>                                                                                                    | I, district, community |     |  |  |  |
| 3.1 Comments                                                                                                    |                        |     |  |  |  |
|                                                                                                    |                        |     |  |  |  |
|                                                                                                    |                        |     |  |  |  |
|                                                                                                    |                        |     |  |  |  |
|                                                                                                    |                        |     |  |  |  |
|                                                                                                    |                        |     |  |  |  |
|                                                                                                    |                        | .:: |  |  |  |

|                                                                                                    |                                                                                                    |                                                                                                    | vth, and any other applicable standards from the Ohio Standards for the Teaching Profession.<br>In the Observation Rating for the Final Summative Rating. |
|----------------------------------------------------------------------------------------------------|----------------------------------------------------------------------------------------------------|----------------------------------------------------------------------------------------------------|----------------------------------------------------------------------------------------------------|
|                                                                                                    | Battled                                                                                                    | Accomplianed                                                                                                    |                                                                                                    |
| 7.1<br>Teachers understand, uphold and follow<br>rofessional ethics, policies and legal codes of<br>professional conduct.                     | The teacher meets ethical and professional<br>responsibilities with integrity and honesty.     The teacher models and updotes clistrict<br>policies and state and federal regulations.                                                                                                    | <ul> <li>The teacher meets ethical and professional<br/>responsibilities and helps colleagues access and<br/>interpret laws and policies and understand their<br/>implications in the classroom.</li> <li>The teacher helps shape policy at the local or<br/>state level.</li> </ul>                                                                                                    |                                                                                                    |
| 7.2<br>Teachers taxe reportability for engaging in<br>continuous, purpositi professional<br>development.                                      | The Backorg participate a measure<br>productional events building and<br>incorporates what here earns in the histocroto-<br>tic sector and the sector and the sector of<br>Standards for Professional Development<br>and delay appropriate professional development<br>opportunities.<br>• The teacher what parts and backs abond<br>met these goals. | The source uses professional like table,<br>the source association table table,<br>collespace as or other resources to support<br>hower of executions to support<br>hower analyzes insuline context<br>wateresses and presents and implement<br>tagged loss to provide source and<br>wateresses and presents and implement<br>tagged loss to provide source and<br>there to provide a source and<br>table tables and tables and<br>there are provide a source and<br>there are an any source and<br>there are an any source to tables associations<br>services and registry context<br>services are and registry context<br>services are and registry context<br>s |                                                                                                    |
| 7.3<br>Teachers are agents of change who seek<br>opportunities to positively impact teaching<br>quality school impact machine<br>achievement. | The Nacher participates in Nam or<br>departmental decision making.                                                                                                    | The leaster is actively included in protessional<br>and community organizations that advance<br>the straining and example<br>The feature tasks a leadership to be in<br>department, strong, during, task, and and<br>partment, strong, during, task, and<br>partment, strong, during, and<br>partment, strong, and<br>extins, strong, and and<br>extins, strong, and and<br>extins, strong, and<br>extins, strong, a                                       |                                                                                                    |
| EVIDENCE                                                                                                    |                                                                                                    |                                                                                                    |                                                                                                    |

The last section is the Project Rating.

| 4. P | rojec | t Rating |            |              |                 |
|------|-------|----------|------------|--------------|-----------------|
|      |       |          |            |              |                 |
|      | 0     | Skilled  | $\bigcirc$ | Accomplished | clear selection |

To complete the form, enter your PIN and click on the **Complete Form** button. Your PIN can be found on the **User Settings** page or by clicking on the **Forgot your PIN?** link.

# Step 3: Student Growth Measures (SGM)

(i) This feature will be updated and available in the Spring of 2016.

# **Step 4: Summative Evaluation**

This feature will be updated and available in the Spring of 2016.

# Teacher: Reports Tab

1 To print/download all completed forms for an academic year or one specific evaluation form, refer to the Evaluations Tab section.

# Teacher: Help Tab

To access the **Help** page, click on the **Help** tab on the tool bar.

The **Help** page, displayed below, includes how to contact support, obtain documents regarding the OPES/OTES framework, and the electronic system and a link to the Ohio Department of Education eTPES web page. Also included are the User Manuals and Training Videos.

| Help                                                                                                    |                                                                                                    |
|----------------------------------------------------------------------------------------------------|----------------------------------------------------------------------------------------------------|
| Ohio Department of Education Links                                                                                                    |                                                                                                    |
| eTPES Help<br>Student Growth Measures for Teachers<br>Student Growth Measures for Principals                                                                                                    |                                                                                                    |
| Support Contact Information                                                                                                    |                                                                                                    |
| 4 Release Notes                                                                                                    |                                                                                                    |
| If you have OTES or OPES policy questions, please contact us at:                                                                                                    | etpes@education.ohio.gov                                                                                                    |
| If you have SLO or Student Growth Measure policy questions, please contact us at:                                                                                                    | sgm@education.ohio.gov                                                                                                    |
| If you have eTPES technical questions, please contact us at:                                                                                                    | Online Support Request<br>support@OhioTPES.com<br>or call 1-877-314-1412                                                                                                    |
| If you have NIET evaluator credentialing questions, please contact us at:                                                                                                    | support@niet.org                                                                                                    |
| Teacher Evaluation System - Resources                                                                                                    | Principal Evaluation System - Resources                                                                                                    |
| eTPES Teacher User Guide [PDF]<br>OTES Model [PDF]<br>OTES Resources [PDF]<br>Ohio Standards for Teachers [PDF]<br>OTES Understanding and Using the Standards [PDF]<br>Sample Professional Growth Plan [PDF]<br>OTES Forms List / Options 1 and 2 [PDF]<br>OTES Forms List / Option 3 [PDF] | eTPES Principal User Guide [PDF]<br>OPES Model [PDF]<br>OPES Resources [PDF]<br>Ohio Standards for Principals [PDF]<br>OPES Understanding and Using the Standards [PDF]<br>OPES Forms List / Options 1 and 2 [PDF]<br>OPES Forms List / Option 3 [PDF] |
| Superintendent/Designee - Resources                                                                                                    | Training Videos [YouTube/Vimeo]                                                                                                    |
| eTPES Superintendent/Designee User Guide [PDF]<br>LEA Setup Help [PDF]<br>Quick guide for setting Primary Evaluators [PDF]<br>Option 3 Process and Access [PDF]                                                                                                    | 2014-15 eTPES Updates including Legislative Changes (5 videos)<br>Student Growth Measures Video #1: Teacher Framework and LEA SGM default percentages<br>Student Growth Measures Video #2: Entry of SGM data                                           |

### **Support Contact Information**

г

Г

To receive the quickest response to support questions, it is important to contact the correct support team. The options are listed on the Help tab and below.

Release Notes are now available to view for details pertaining to new features in the eTPES System,

| 역 Release Notes                                                                   |                                                |
|-----------------------------------------------------------------------------------|------------------------------------------------|
| If you have OTES or OPES policy questions, please contact us at:                  | etpes@education.ohio.go                        |
| If you have SLO or Student Growth Measure policy questions, please contact us at: | sgm@education.ohio.go                          |
| If you have eTPES technical questions, please contact us at:                      | Online Support Reques                          |
|                                                                                   | support@OhioTPES.cor<br>or call 1-877-314-1412 |
| If you have NIET evaluator credentialing questions, please contact us at:         | support@niet.or                                |

#### For policy questions, contact etpes@education.ohio.gov.

For technical questions regarding the eTPES website, click on the **Online Support Request** link, email <u>support@ohiotpes.com.</u> or call 1-877-314-1412. For the fastest most efficient response, fill out the Online Request form by clicking the link provided.

For questions regarding evaluator credentialing, email support@niet.org.

### **Resources and Training Videos**

There are a number of help documents, user guides and other resources, including training videos, available to review.

Click on any link to access the related resource.

| Teacher Evaluation System - Resources                                                                                                    | Principal Evaluation System - Resources                                                                                                    |
|----------------------------------------------------------------------------------------------------|----------------------------------------------------------------------------------------------------|
| eTPES Teacher User Guide [PDF]<br>OTES Model [PDF]<br>OTES Resources [PDF]<br>Ohio Standards for Teachers [PDF]<br>OTES Understanding and Using the Standards [PDF]<br>Sample Professional Growth Plan [PDF]<br>OTES Forms List / Option 1 and 2 [PDF]<br>OTES Forms List / Option 3 [PDF] | eTPES Principal User Guide [PDF]<br>OPES Model [PDF]<br>OPES Resources [PDF]<br>Ohio Standards for Principals [PDF]<br>OPES Understanding and Using the Standards [PDF]<br>OPES Forms List / Options 1 and 2 [PDF]<br>OPES Forms List / Option 3 (PDF]         |
| Superintendent/Designee - Resources<br>eTPES Superintendent/Designee User Guide (PDF)<br>LEA Setup Help (PDF)<br>Quick guide for setting Primary Evaluators (PDF)<br>Option 3 Process and Access (PDF)                                                                                     | Training Videos [YouTube/Vimeo]         2014-15 eTPES Updates including Legislative Changes (5 videos)         Student Growth Measures Video #1: Teacher Framework and LEA SGM default percentages         Student Growth Measures Video #2: Entry of SGM data |